## **Overview**

Telnet provides a method to monitor printer activities over a TCP/IP network. Printer activities such as status, media type, ribbon type, print queues, and progress messages can be viewed via Telnet.

## **Making a Connection**

From most computer systems, a Telnet connection is established by typing:

**telnet hostname** *or* **IP Address**

The user will be prompted for a login name and password. When those are entered, a command line prompt, #, will be displayed. The user is now logged into the printer.

## **Root Login**

A user can login as **root** to the printer. There is no password initially on root. Being logged in as root gives the user superuser privileges. A password can be installed for the root login by typing, **passwd**. This command will prompt you for a password, and then make you retype. If you forget the password the printer can be returned to factory state by performing a Level-0 Reset.

## **Log Messages**

Progress messages are displayed to your Telnet session from the different programs running when an image is processed and printed. These messages are for informational purposes and let you see the progression of your images being processed and printed. Below are the types of status messages you will see:

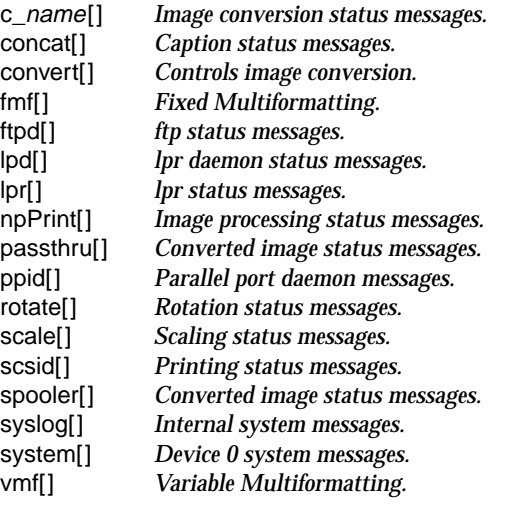

### **Telnet Display of Log Messages**

A TIFF image file sent across the network to the NP-1600 would display progress messages similar to the following:

```
np1600 lpd[17674]: printjob starting
np1600 lpd[17674]: Processing 2 queue
np1600 lpd[17674]: 1 file(s) to print
np1600 convert[17692]: Using default system file
np1600 convert[17700]: User: nick nemo nobody nobody
np1600 convert[17706]: file: data
np1600 syslog[17707]: Image NOT compressed
np1600 npPrint[17711]: Started
np1600 npPrint[17711]: Recognized a TIFF image
np1600 npPrint[17711]: Waiting ...
np1600 npPrint[17711]: Executing c_tiff | scale | spool
np1600 spooler[17714]: Started
np1600 scale[17716]: Started
np1600 scale[17716]: Generating CP output
np1600 c_tiff[17715]: Started
np1600 scale[17716]: Rotating scaled image
np1600 c_tiff[17715]: Generating raw output
np1600 scsid[72]: Turning message on
np1600 rotate[17720]: Started
np1600 scale[17716]: Scaling image to 2010 x 2680
np1600 scale[17716]: Using Mitchell scaling
np1600 scale[17716]: Gamma set to 1.50
np1600 scale[17716]: Image maxval will be mapped to 255
np1600 spooler[17714]: copies = 1
np1600 spooler[17714]: fileSize = 6432017
np1600 lpr[17723]: minfree:0 space:132002
np1600 scale[17716]: Sent gray plane
np1600 spooler[17714]: Image Spooled
np1600 lpd[17727]: printjob starting
np1600 lpr[17723]: Talking to printer passthru
np1600 lpd[17727]: Processing passthru queue
np1600 spooler[17714]: Done
np1600 npPrint[17711]: Done
np1600 lpd[17727]: 1 file(s) to print
np1600 lpd[17674]: filter 17676 done (0)
np1600 convert[17742]: Using default system file
np1600 convert[17749]: User: nick nemo nobody nobody
np1600 passthru[17750]: copies:1 nick nemo
np1600 passthru[17750]: Printing [1 of 1]
np1600 scsid[72]: Paper size, type, donor type: 0 0 1
np1600 passthru[17750]: MCM ID 1 enabled.
np1600 scsid[72]: Printing 19296000 bytes 2680 lines
np1600 passthru[17750]: MCM Vals: 5.00,2.00,1.80,2.80
np1600 passthru[17750]: 0.800, 0.100, 5.000, 1.000
np1600 scsid[72]: planein=0 plane_slice=1046400
np1600 scsid[72]: planein=1046400 plane_slice=1046400
np1600 scsid[72]: planein=2092800 plane_slice=1046400
np1600 scsid[72]: planein=3139200 plane_slice=1046400
np1600 scsid[72]: planein=4185600 plane_slice=1046400
np1600 scsid[72]: planein=5232000 plane_slice=1046400
np1600 scsid[72]: planein=6278400 plane_slice=1046400
np1600 scsid[72]: planein=7324800 plane_slice=1046400
np1600 scsid[72]: planein=8371200 plane_slice=1046400
np1600 scsid[72]: planein=9417600 plane_slice=1046400
np1600 scsid[72]: planein=10464000 plane_slice=1046400
np1600 scsid[72]: planein=11510400 plane_slice=1046400
np1600 scsid[72]: planein=12556800 plane_slice=1046400
np1600 scsid[72]: planein=13603200 plane_slice=1046400
np1600 scsid[72]: planein=14649600 plane_slice=1046400
np1600 scsid[72]: planein=15696000 plane_slice=1046400
np1600 scsid[72]: planein=16742400 plane_slice=1046400
np1600 scsid[72]: planein=17788800 plane_slice=1046400
np1600 scsid[72]: planein=18835200 plane_slice=460800
np1600 scsid[72]: print time: 71 seconds
np1600 lpd[17727]: filter 17728 done (0)
np1600 scsid[72]: Turning message off
```
**np1600#**

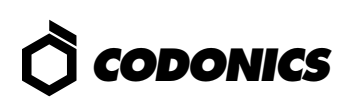

## **Status Login**

The status login displays the operating status of the printer. This special login is provided so that anyone can inquire about the root status of the printer without needing root privileges.

Telnet into the printer using:

**telnet hostname** *or* **IP Address** login: **status**

The information displayed is printer status, date and time, media installed, ribbon installed, printer ID, ethernet address, print jobs in image processing queue and print queue, captions installed, keys installed, and image parameters.

#### **Sample Telnet Display of Status Login Messages**

```
% telnet myprinter
Trying 198.30.220.207 ...
Connected to myprinter.
Escape character is '^]'.
UNIX(r) System V Release 4.0 (np1600)
login: status
Last login: Sat Jul 29 05:15:15 from 198.30.220.4
   Status: Ready Date: 29-Jul-1995 05:18
  Media: A-Size Paper Printer ID: 8075-64e0<br>Ribbon: CMY Ribbon: CMY B-net Addr: 08:00:20:
                                                     Ribbon: CMY E-net Addr: 08:00:20:75:64:e0
                                                    Mem Config: 16MB RAM<br>
Hard Drive: 270MB (Quantum)
  Queues: 0 jobs in image queue Hard Drive: 270MB<br>
0 jobs in print queue SW Version: 1.3.2
           0 jobs in print queue
Captions: Right (77 x 2048)
    Keys: POSTSCRIPT Key=00Z35LFHSK Temporary (06-Apr-1995, 250 days)
                        Key=01X6KZRCIG Temporary (12-Apr-1995, 250 days)
Defaults: Printer (root)
 ------------------
           TCR 0<br>Gamma 1.00
            Gamma 1.00
            Antialias Better
           Rate<br>Scale
                      Bilinear<br>Off
            MCM Off
Connection closed by foreign host.
%
```
# *Get it all with just one call 1-800-444-1198*

Copyright © 1995, 1998 by Codonics, Inc. All registered and unregistered trademarks are the property of their respective owners. Printed in U.S.A. CDNX-20-116 Rev. 980130

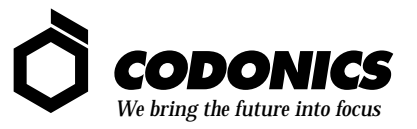

17991 Englewood Drive Middleburg Heights, OH 44130 USA (440) 243-1198 (440) 243-1334 Fax Email info@codonics.com www.codonics.com